## **Accès au serveur Proxmox**

Lien vers la documentation de Proxmox :

- [http://pve.proxmox.com/wiki/Main\\_Page](http://pve.proxmox.com/wiki/Main_Page)
- <https://pve.proxmox.com/pve-docs/pve-admin-guide.html>

### **Accès au serveur Proxmox du BTS SIO avec le navigateur**

se connecter au serveur en utilisant un navigateur.

#### **Serveur BTS SIO**

[https://siohyp1:8006](#page--1-0)

s'authentifier avec un compte du domaine du lycée

### **Compte du domaine**

[Ne tenez pas compte du popup d'information qui s'affiche pour rappeler qu'un support \(payant\) est disponible.](/lib/exe/detail.php/reseau/cloud/proxmox/proxmox_ad_21.png?id=reseau%3Acloud%3Aproxmox%3Apresentation)

### **Ecran d'accueil**

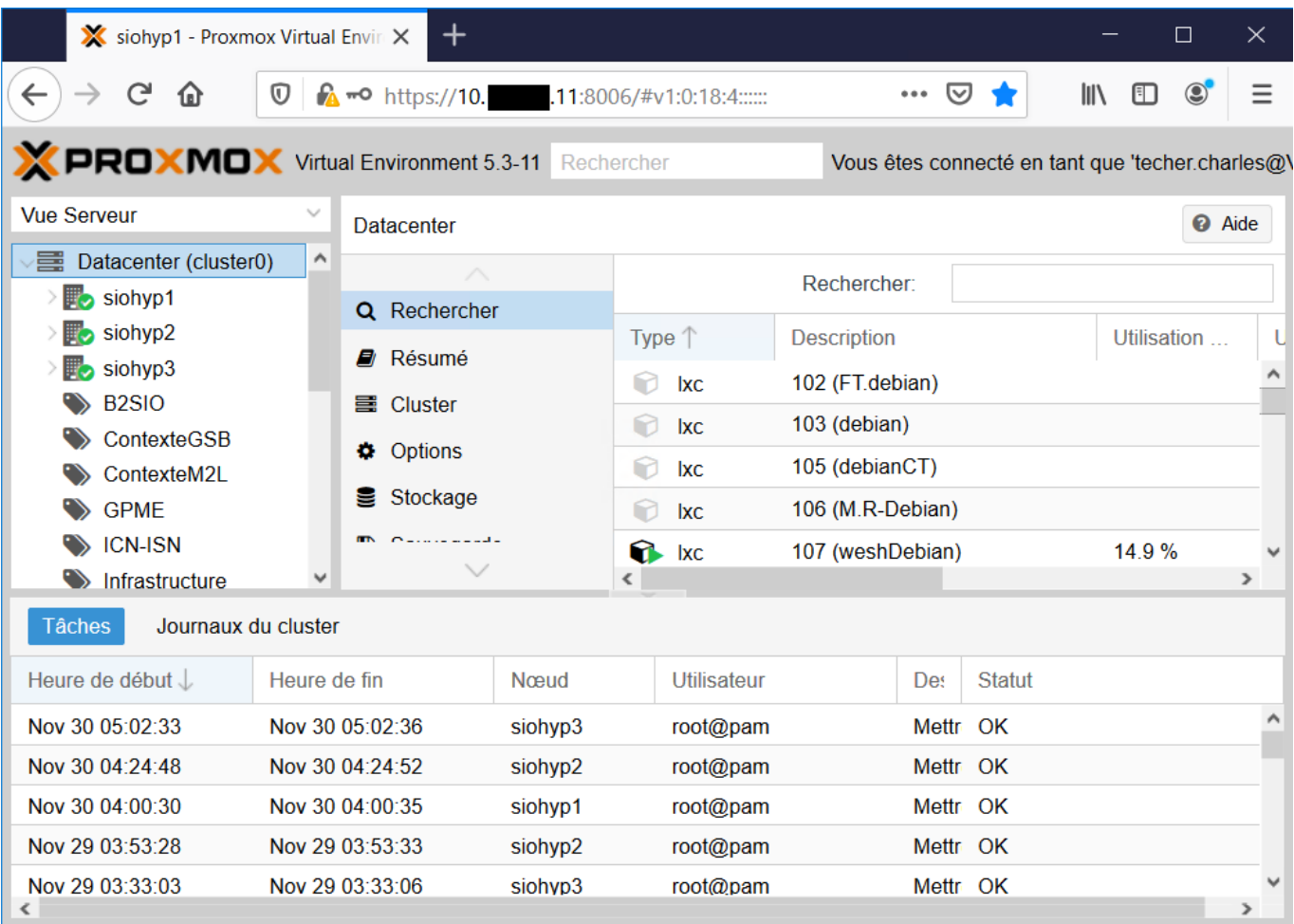

en haut à gauche la liste déroulante d'avoir différentes vues du serveur :

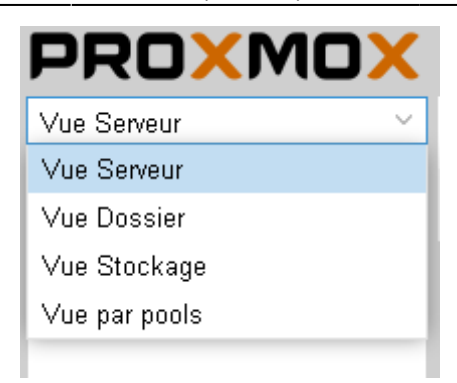

- la vue serveur
- la vue dossier
- la vue stockage
- la vue pools de ressources

#### **La vue Pool**

[Un Pool de ressources permet d'attribuer à un ensemble de VM des ressources et des permissions.](/lib/exe/detail.php/reseau/cloud/proxmox/proxmox_ad_31.png?id=reseau%3Acloud%3Aproxmox%3Apresentation)

- Vous disposez
	- d'un pool de ressources à votre **nom** pour la création de vos VM,
	- d'un pool de ressources pour votre **équipe** lors des APs,
	- Un pool de ressources commun contenant des **templates** de VM mises à votre disposition.

#### **Important** :

- lors de la création de vos VM i est important de bien indiquer :
	- indiquer le **pool de ressource**\* dans lequel sera créé la VM,
	- le **VLAN (Pont)** pour la connexion réseau de la carte réseau de la VM.

# **Retour accueil Proxmox**

• [Proxmox](/doku.php/reseau/cloud/proxmox/accueil)

From: [/](#page--1-0) - **Les cours du BTS SIO**

Permanent link: **</doku.php/reseau/cloud/proxmox/presentation>**

Last update: **2023/09/26 15:45**

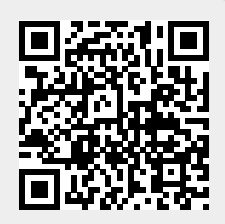